# **Boletim Técnico**

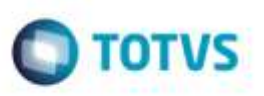

## **Controle de Transação na Importação de XML CT-e**

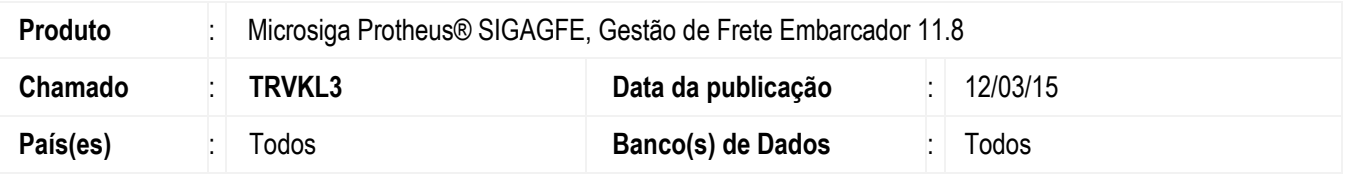

Efetuada melhoria na rotina **Importação de CT-e** (**GFEA118**) para que o processo de importação do arquivo **XML CT-e** ocorra por meio de transação, prevenindo a duplicação de registros no programa caso ocorram problemas durante o processo.

Para viabilizar essa melhoria, é necessário aplicar o pacote de atualizações (*Patch*) deste chamado.

# **Procedimento para Utilização**

#### **Passos para o teste:**

- 1. Em **Gestão de Frete Embarcador** (**SIGAGFE**), acesse **Integrações** > **CT-e** > **Importar CT-e**.
	- Realize a importação de arquivos **XML CT-e**.
	- Os arquivos devem ser importados normalmente.
- 2. Acesse o ambiente de **Monitoramento de Agendamentos** (**Schedule Protheus**).
	- Execute a importação de arquivos **XML CT-e** por meio de **Schedule** (**GFEA118SCH**).
	- Os arquivos devem ser importados normalmente.

## **Informações Técnicas**

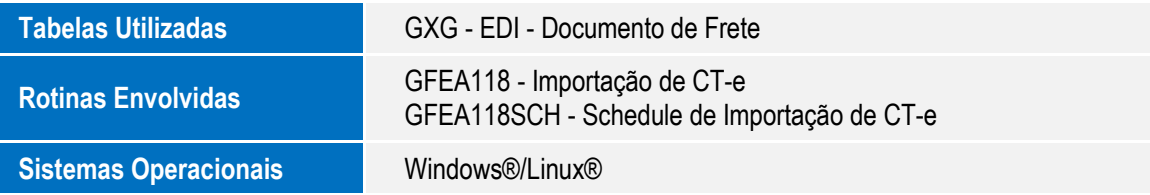

P<sub>3</sub>

ö